In File Explorer, at the top of the window, click View

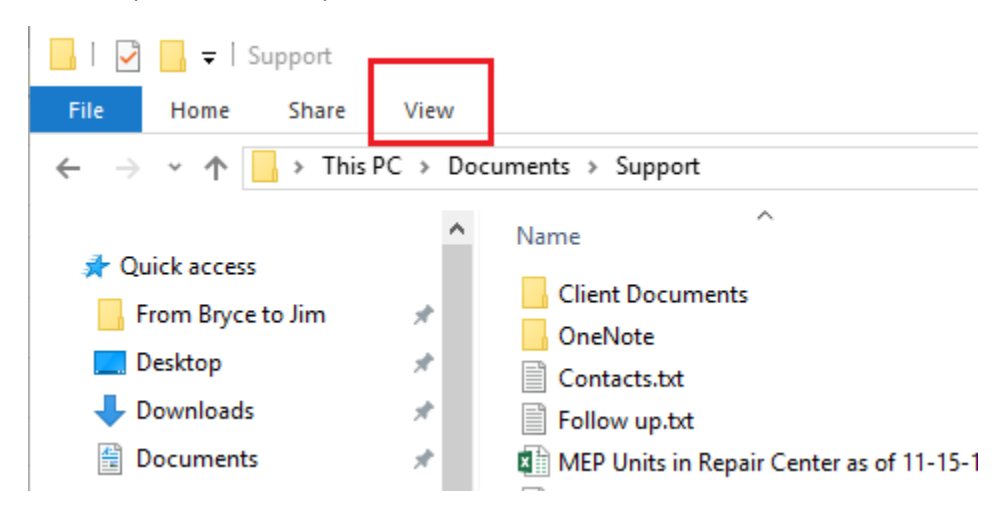

It will open a ribbon, tap on the box in front of Hidden Items, so a check mark is in the box

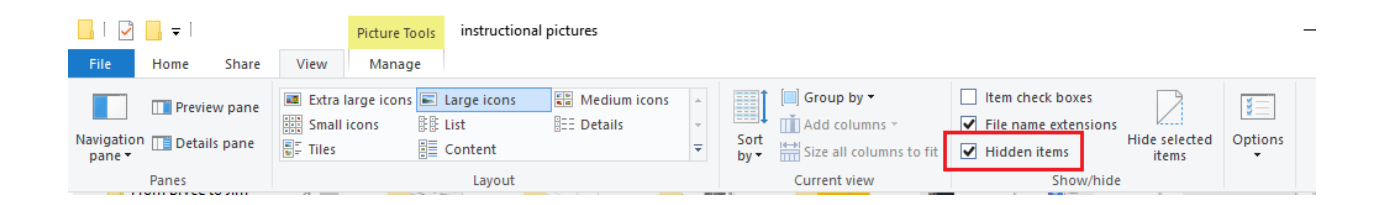